## APR: How-to Series

Logging into Anthology Planning

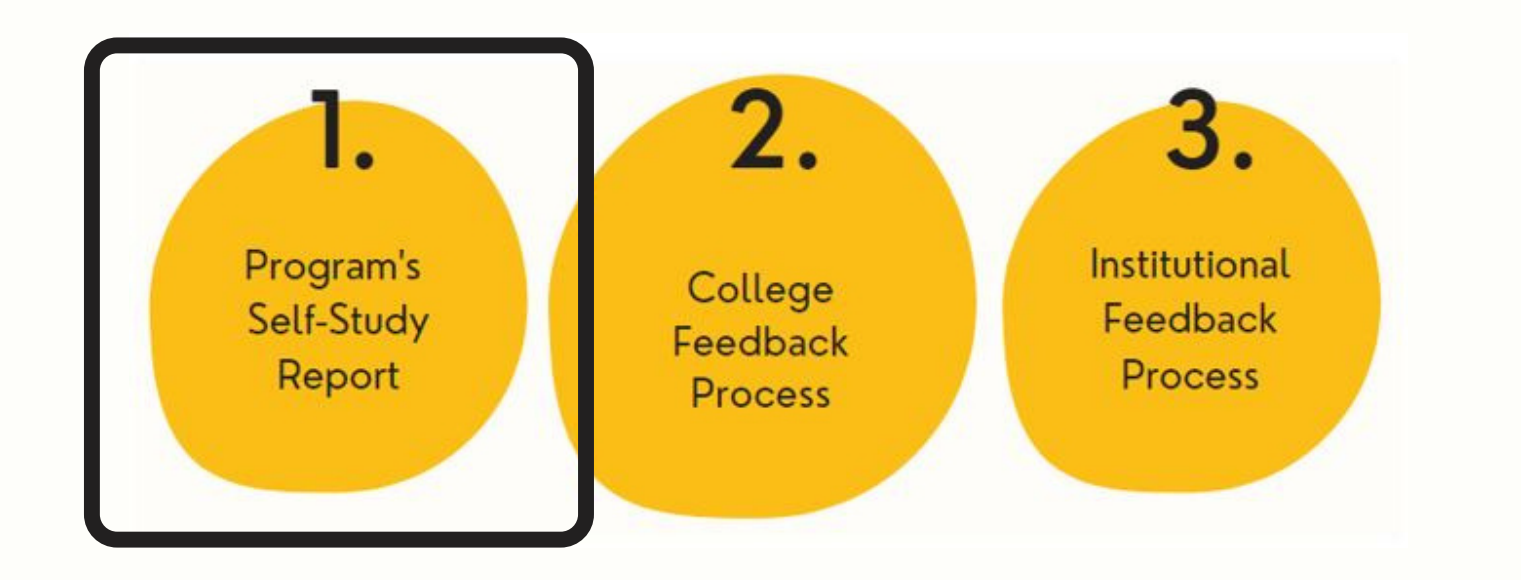

Login using your U of I credentials (same as

Go to [Anthology](https://uidaho.campuslabs.com/planning/login) Planning. To avoid browser caching issues, use a **[Private](https://support.microsoft.com/en-us/microsoft-edge/browse-inprivate-in-microsoft-edge-e6f47704-340c-7d4f-b00d-d0cf35aa1fcc) or [Incognito](https://support.google.com/chrome/answer/95464?hl=en&co=GENIE.Platform=Desktop&visit_id=637678464080906251-1736297167&ctx=tyu&rd=2&oco=0)** browser. **1.**

> To locate your unit' s APR workspace, click on the "Plans " menu item at the upper left-hand corner of your screen.

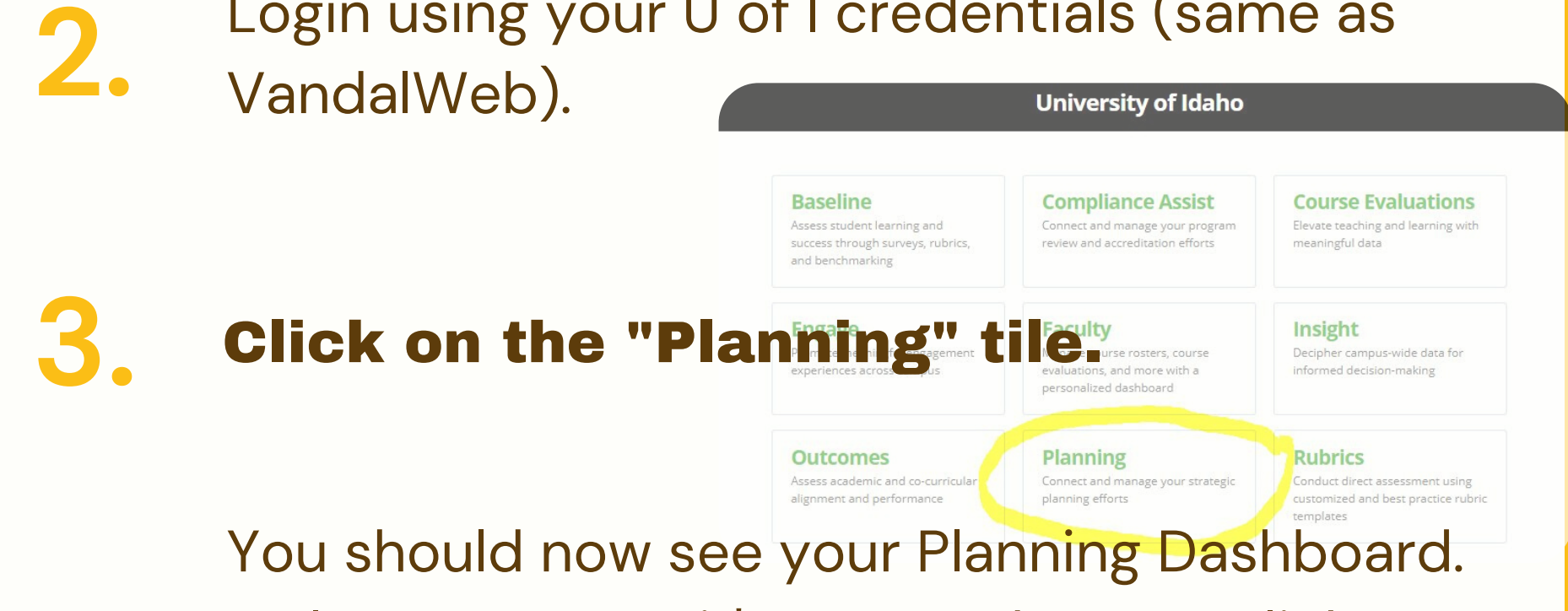

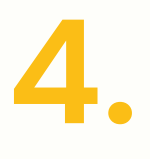

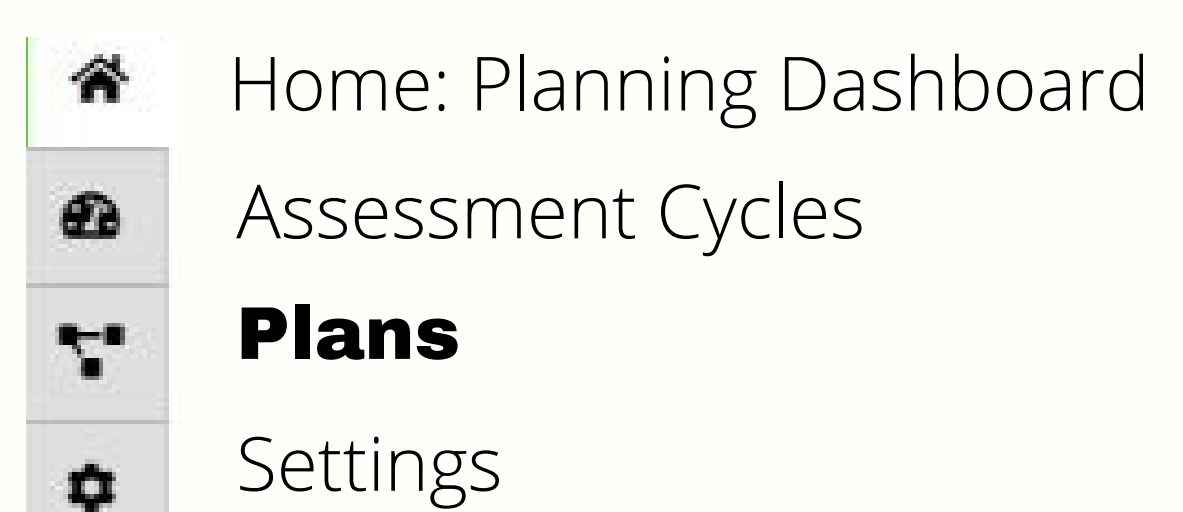

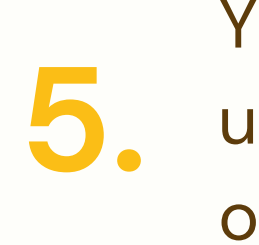

You should see your unit or department listed under "My Units." Select on the unit name, to open the workspace.